# Wizualizacja kartograficzna

GEOINFORMACJA, IV

ANNA DMOWSKA

# Ćwiczenie 4a

QGIS – WYKORZYSTANIE GENERATORA GEOMETRII (GEOMETRY GENERATOR)

## Wprowadzenie

#### • Analiza danych wektorowych

- Funkcje operujące na atrybutach
- Funkcje operujące na geometrii obiektów wektorowych
	- *Vector – Geometry Tools – Centroids*
	- *Vector – Geoprocessing Tools – Buffer*

## Wprowadzenie

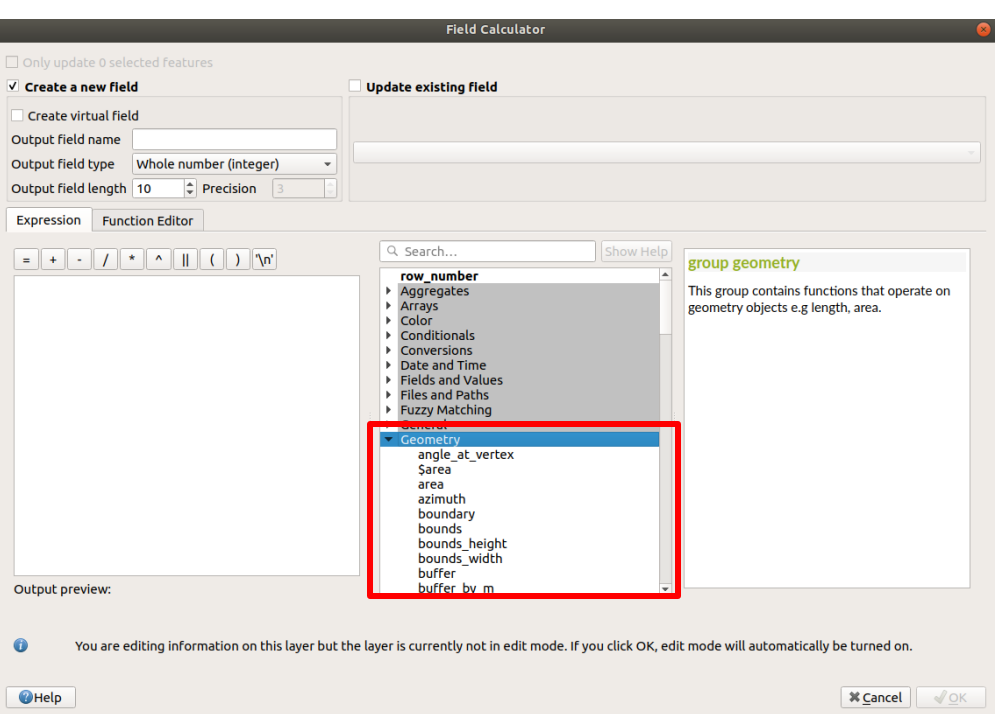

- Funkcje operujące na geometrii obiektów wektorowychmogą być także wykonywane w tabeli atrybutów, używając kalkulatora pól.
- Przykłady funkcji z grupy Geometry obejmują:
	- x(\$geometry), y(\$geometry) współrzędne x, y centroidu obiektu lub współrzędne punktu
	- area(\$geometry)
	- centroid(\$geometry)

## Wprowadzenie

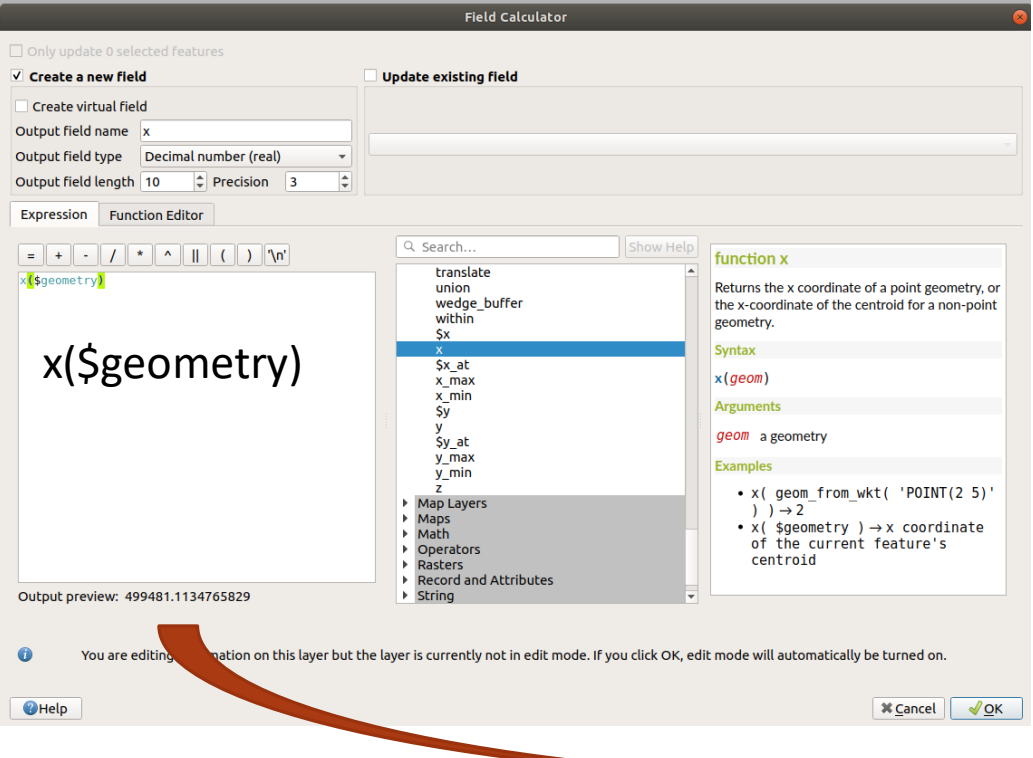

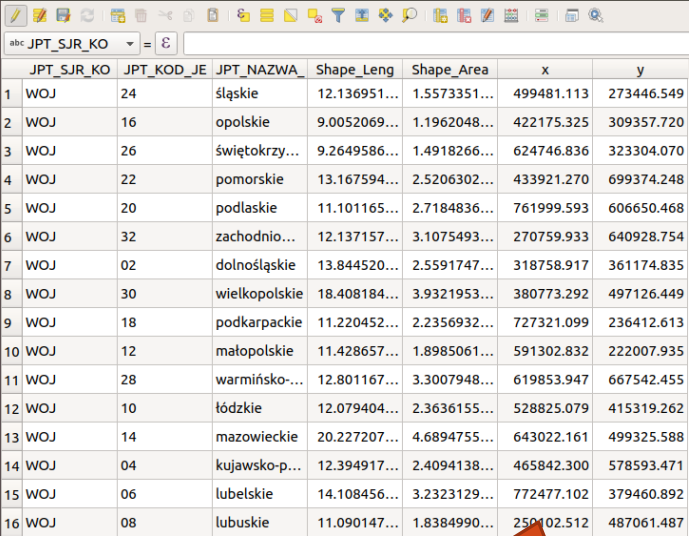

- Generator geometrii (geometry generator) to narzędzie służące do generowania "w locie" obiektów o określonej geometrii.
- Obiekty te są generowane za pomocą określonych wyrażeń na potrzeby wyświetlania warstw.
	- Nie są tworzone nowe warstwy,
	- Nie są dodawane pola do tabeli atrybutów.

*Więcej informacji: [https://docs.qgis.org/2.18/tr/docs/user\\_manual/working\\_with\\_vector/s](https://docs.qgis.org/2.18/tr/docs/user_manual/working_with_vector/style_library.html) tyle\_library.html#the-geometry-generator*

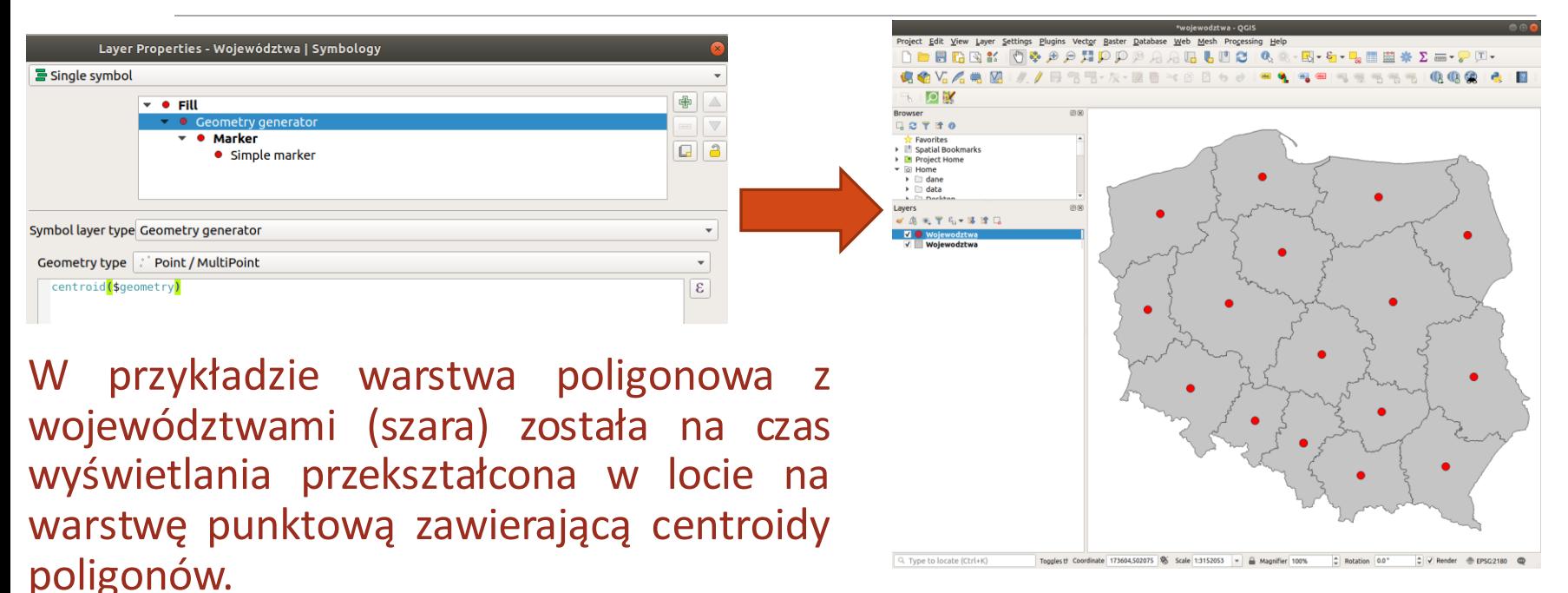

Nową warstwę punktową zawierająca centroidy województw możemy utworzyć używając polecenia Vector – Geometry Tools – Centroids. Generator geometrii nie tworzy nowej warstwy (zapisywanej na dysku) a jedynie zmienia geometrię obiektów na czas ich wyświetlania.

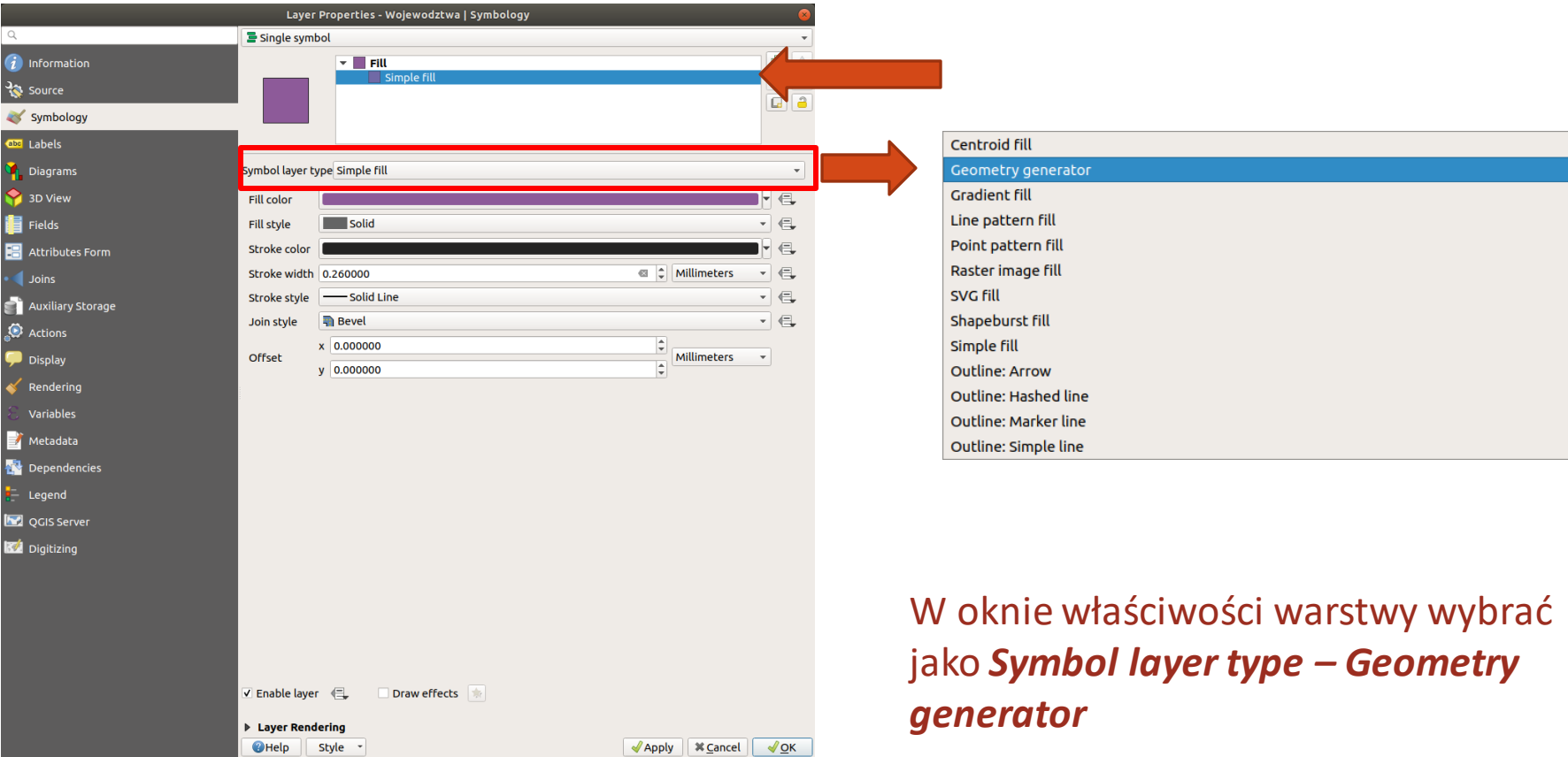

Generator geometrii pozwala na wybór trzech typów wynikowej geometrii (Geometry type):

- obiekty punktowe (Point/MultiPoint)
- obiekty liniowe (Line/MultiLine)
- obiekty poligonowe (Polygon/MultiPolygon)

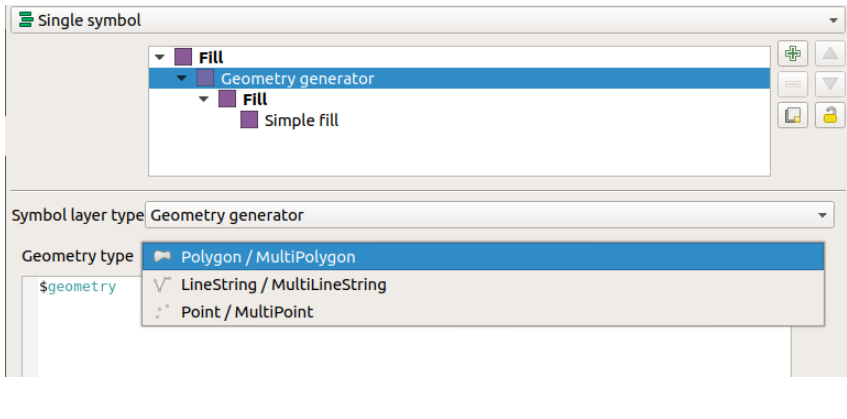

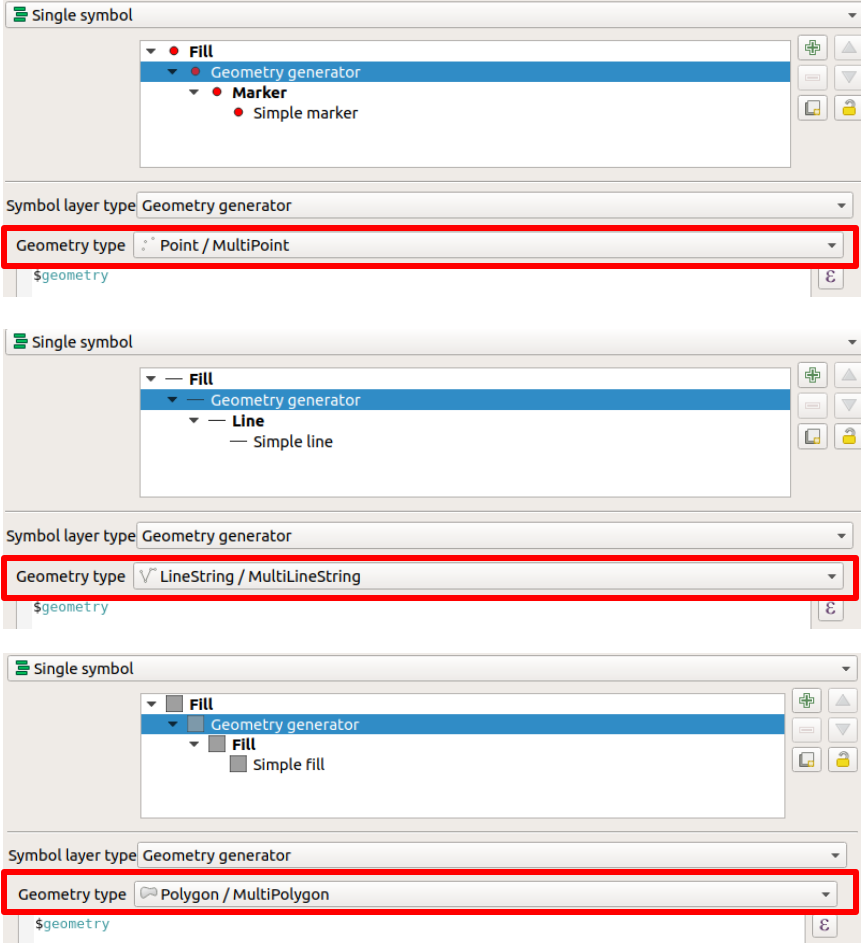

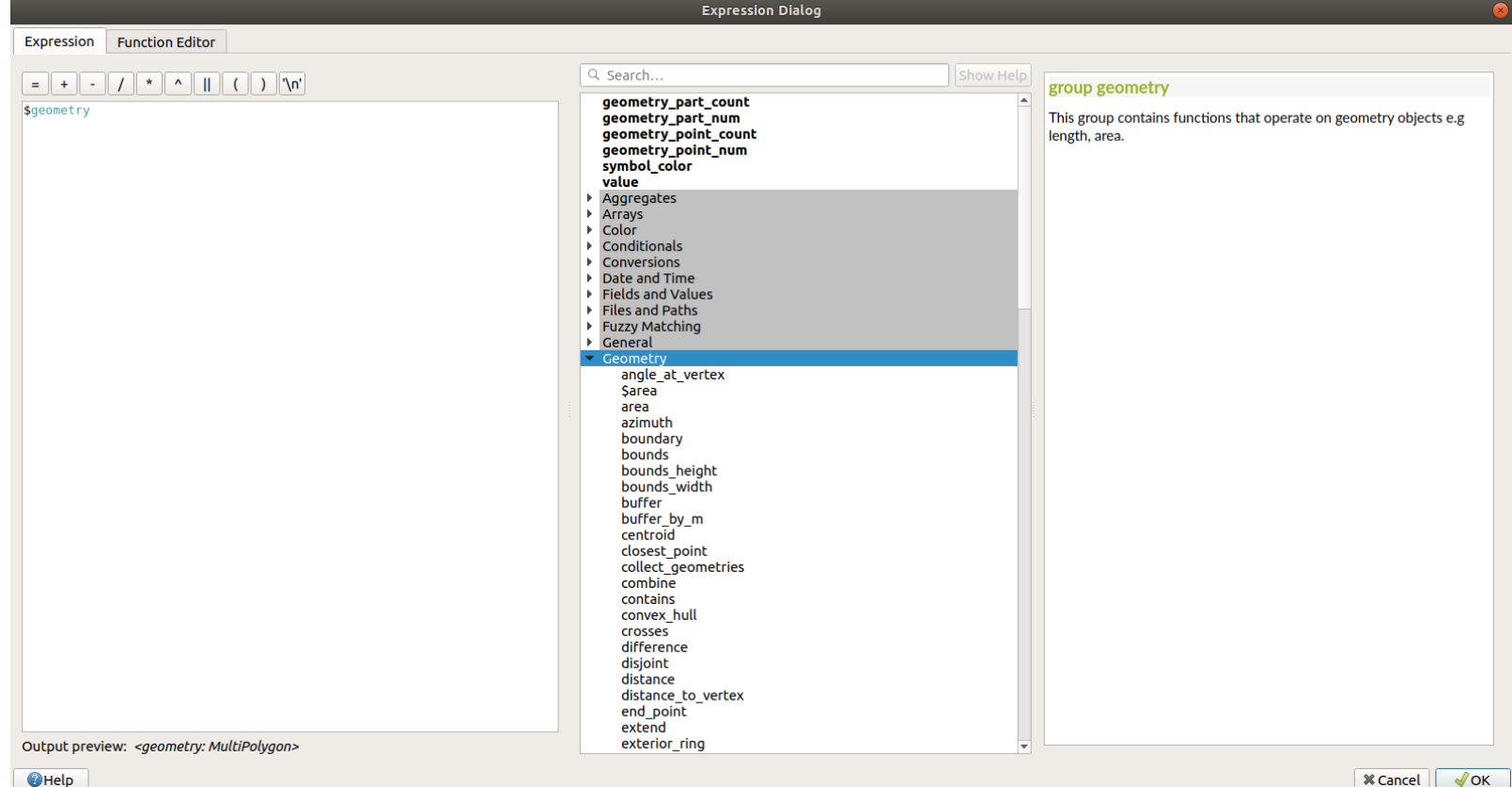

#### Przykład 1. Wyznaczanie centroidów

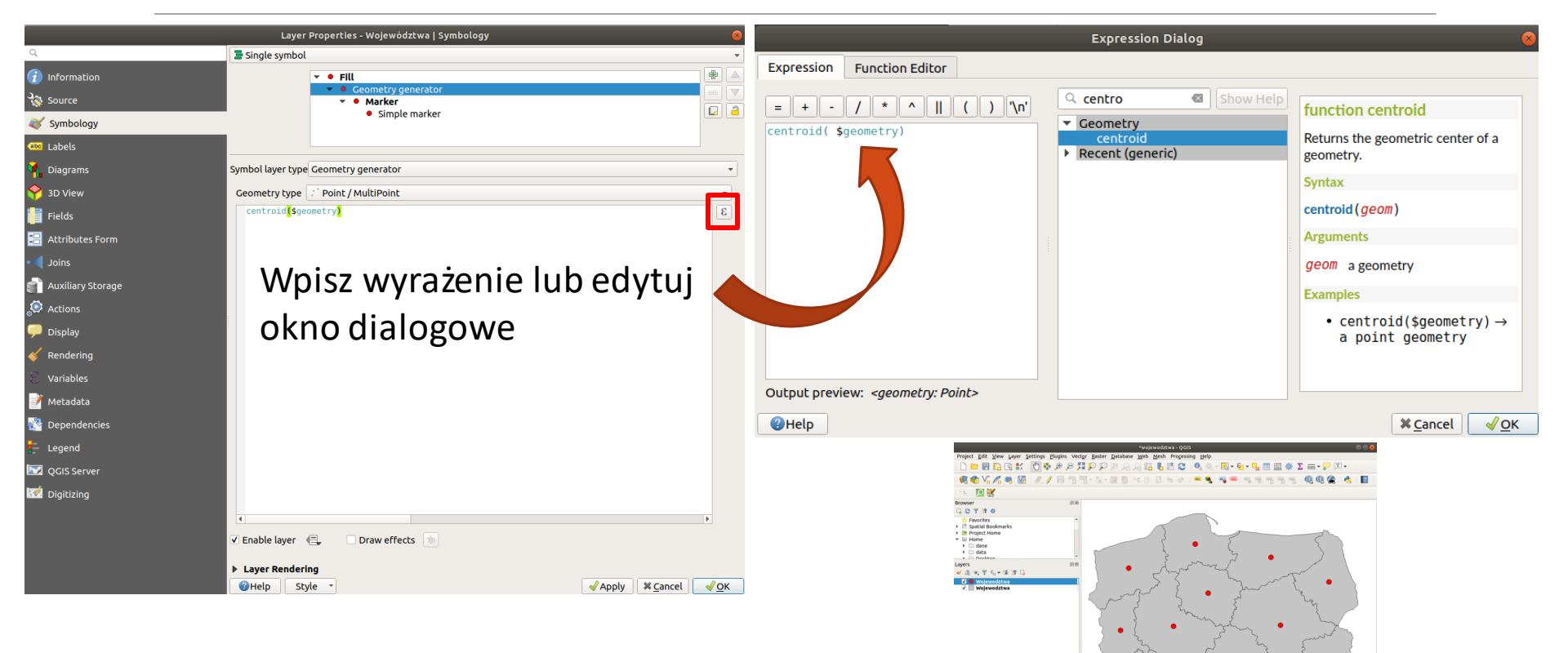

Q. Type to locate (Ctrl+K)

Toggles of Coordinate 173604,50075 | Scale 13152053 - B Magnifier 100% | C Rotation 0.0" | C V Render + 07562100 | Q

Wyrażenie *centroid(\$geometry)* wyświetli centroidy dla każdego poligonów (czerwone punkty).

#### Przykład 2. Strefa buforowa wokół centroidów.

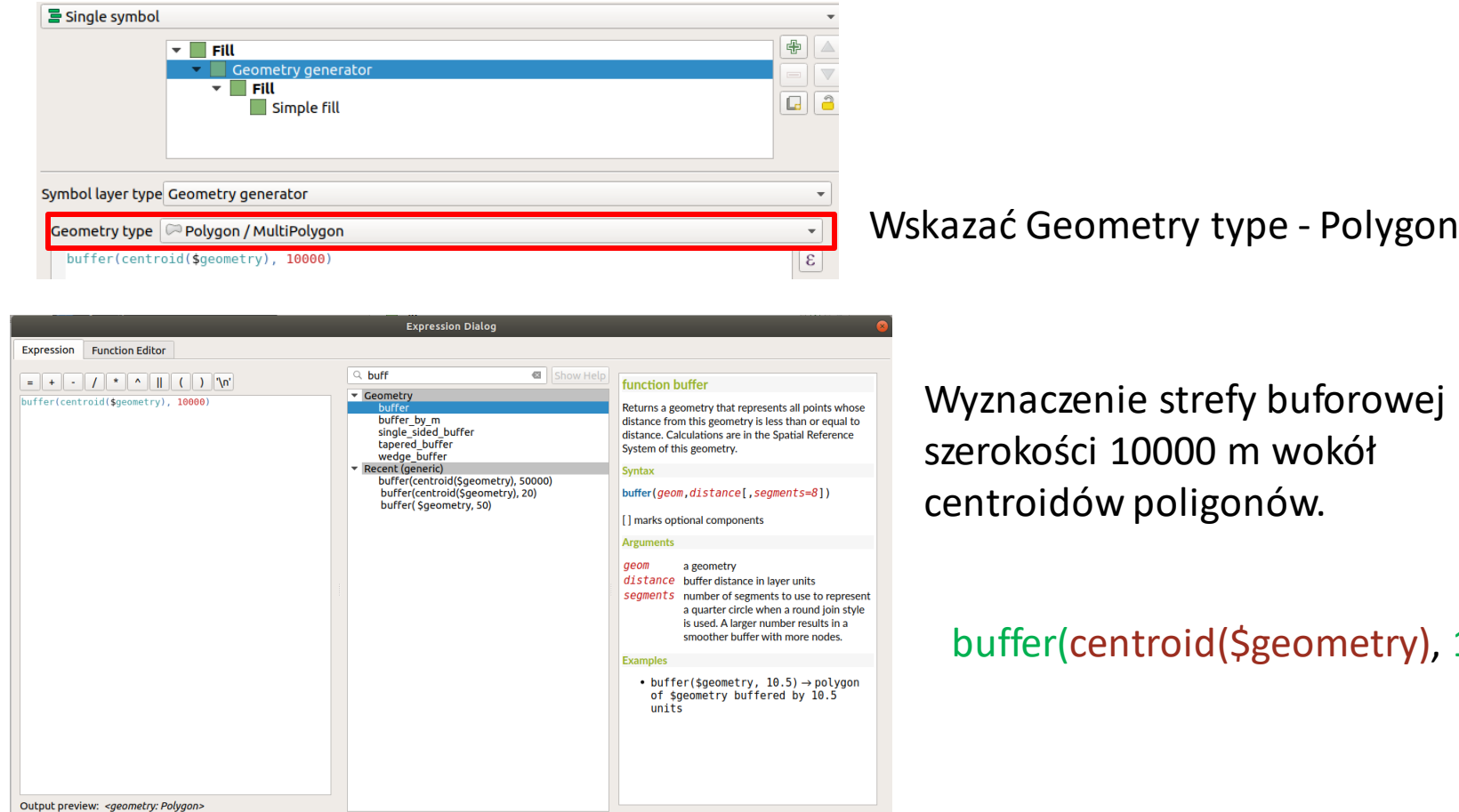

 $X$  Cancel  $\sqrt{N}$ 

10000)

Wyrażenie *make\_point(x, y)* tworzy punkty o współrzędnych określonych przez parametr x, y.

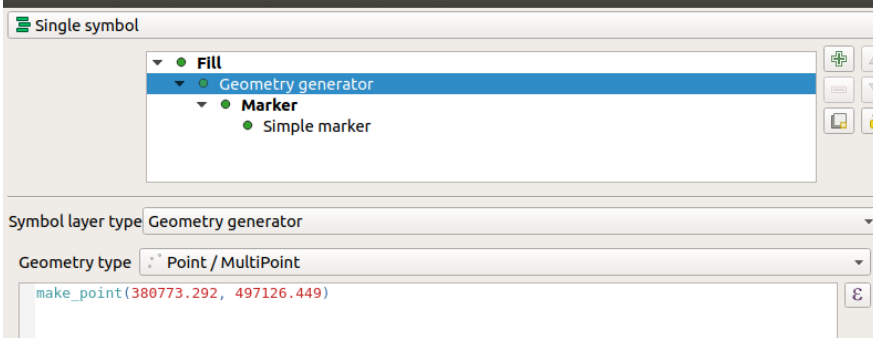

Utworzono punkt odpowiadający centroidowi dla województwa wielkopolskiego

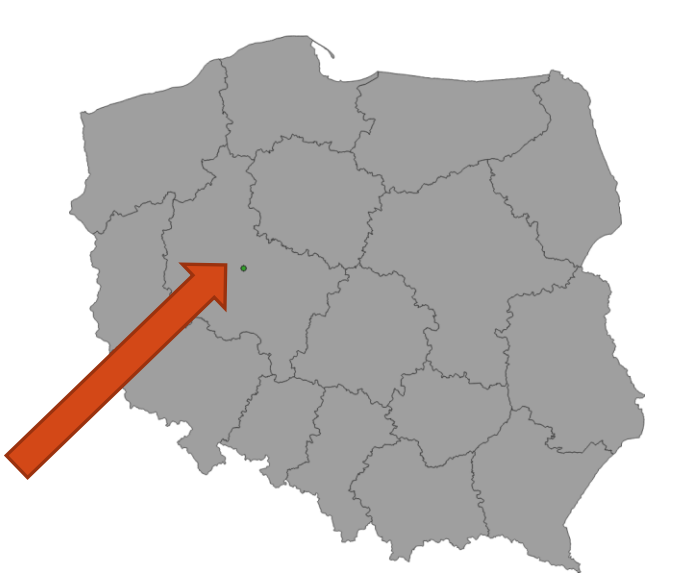

W poprzednim przykładzie utworzyliśmy punkt na podstawie podanych współrzędnych (były to współrzędne centroidu dla województwa wielkopolskiego).

Poniższe wyrażenie pozwala na wyświetlenie centroidu dla obiektu o określonych atrybutach zdefiniowanych w funkcji get\_feauture()

**centroid(geometry(get\_feauture('Wojewodztwo', 'JPT\_NAZWA\_', 'wielkopolskie')))**

- get feauture('Wojewodztwo', 'JPT\_NAZWA\_', 'wielkopolskie') polecenie get feauture zwraca pierwszy obiekt w warstwie o określonych atrybutach. W przykładzie należy wybrać obiekt, dla którego w tabeli atrybutów warstwy Wojewodztwa 'JPT\_NAZWA\_' = 'wielkopolskie'. W funkcji get\_feauture() pierwszy atrybut 'Wojewodztwo' oznacza nazwę warstwy, drugi atrybut 'JPT\_NAZWA\_' oznacza nazwę pola w tabeli atrybutów, trzeci atrybut 'wielkopolskie' to wartość atrybutu z pola 'JPT\_NAZWA\_'
- geometry() zwraca geometrię dla obiektu zdefiniowanego w argumencie tej funkcji; w przykładzie jest to obiekt zdefiniowany przez get feauture('Wojewodztwo', 'JPT\_NAZWA\_', 'wielkopolskie'), czyli województwo wielkopolskie.
- centroid() zwraca centroid dla geometrii zdefiniowanej jako argument tej funkcji.

centroid(geometry(get\_feauture('Wojewodztwo', 'JPT\_NAZWA\_', 'wielkopolskie')))

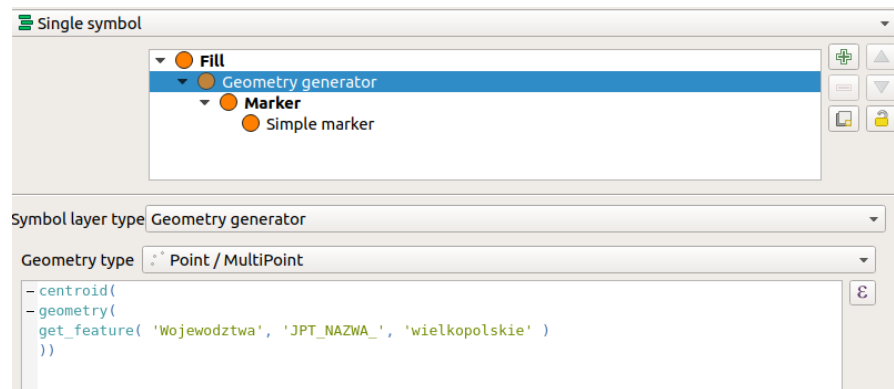

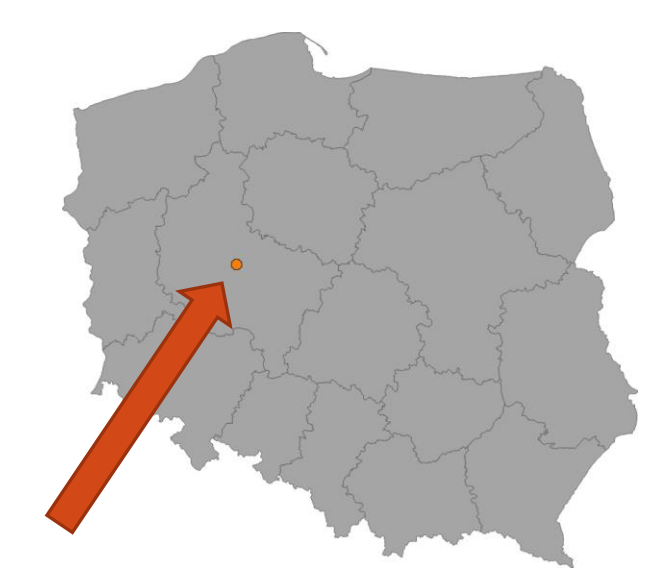

Utworzono punkt odpowiadający centroidowi dla województwa wielkopolskiego

Wyrażenie make\_point(x, y) tworzy punkty o współrzędnych określonych przez paramer x, y.

W wyrażeniu make\_point(x(\$geometry), y(\$geometry)):

- x(\$geometry) zwraca współrzędną x dla obiektu punktowego lub współrzędną x centroidu dla obiektów poligonowych/liniowych.
- y(\$geometry) zwraca współrzędną y dla obiektu punktowego lub współrzędną y centroidu dla obiektów poligonowych/liniowych.

Zatem x(\$geometry), y(\$geometry) to współrzędne centroidów dla poszczególnych poligonów.

Wyrażenie *make\_point(x(\$geometry), y(\$geometry))* wyświetli punkty o współrzędnych x,y odpowiadających centroidom poligonów.

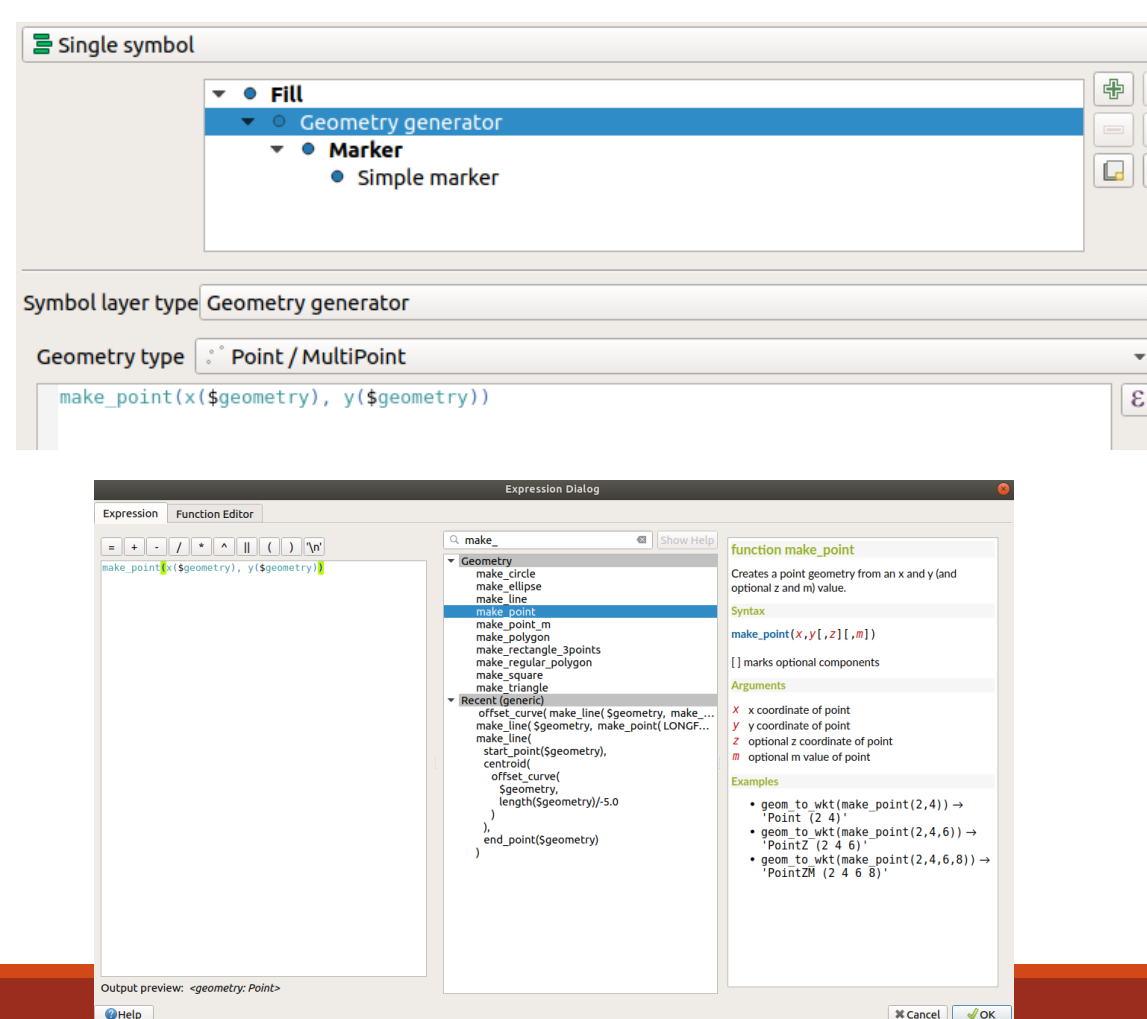

Wyrażenie *make\_point(x(\$ geometry), y(\$geometry))*

wyświetli punkty o współrzędnych x,y odpowiadających centroidom poligonów.

 $\frac{1}{2}$ 

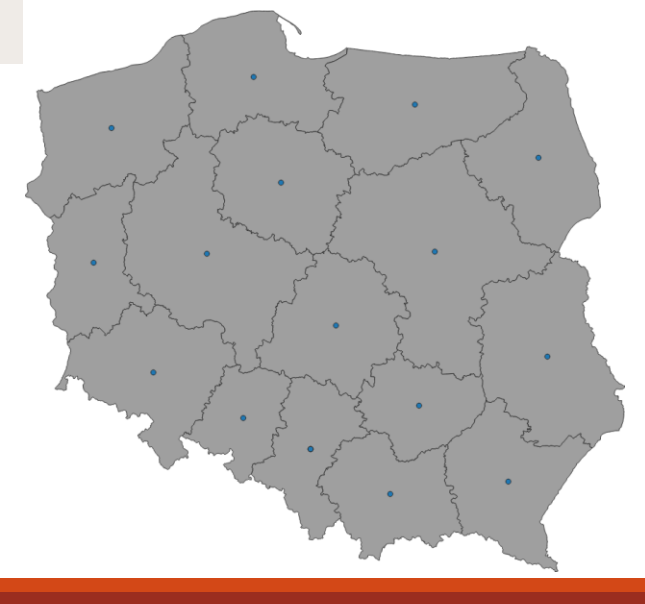

#### Przykład 4. Strefa buforowa – cd.

Geometry type: Polygon

Wyrażenie: buffer(centroid(geometry(get\_feauture('Wojewodztwo', 'JPT\_NAZWA\_', 'wielkopolskie'))), 50000)

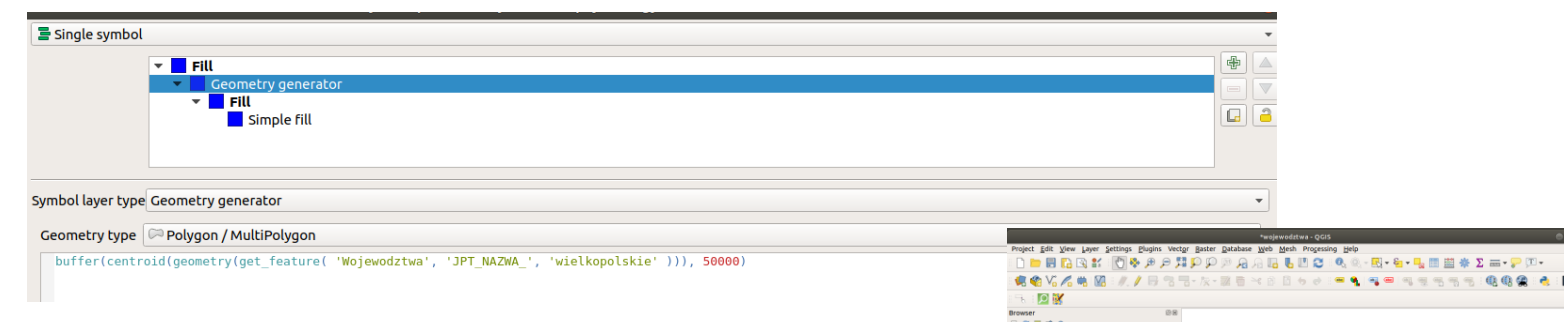

Strefa buforowa o szerokości 50km (50000m) wokół centroidu dla województwa wielkopolskiego

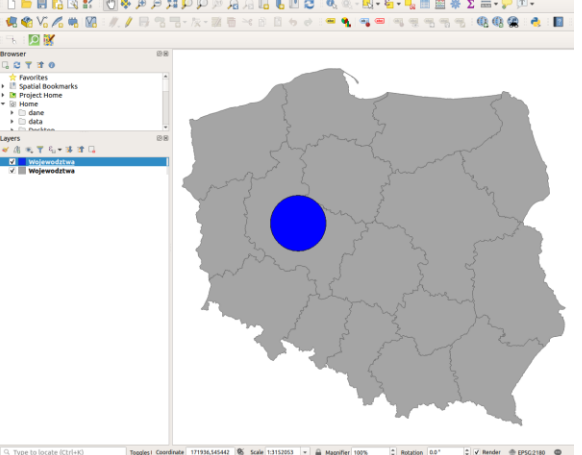

#### Przykład 4. Strefa buforowa – cd.

#### Geometry type: Polygon

Wyrażenie: buffer(geometry(get\_feauture('Wojewodztwo', 'JPT\_NAZWA\_',

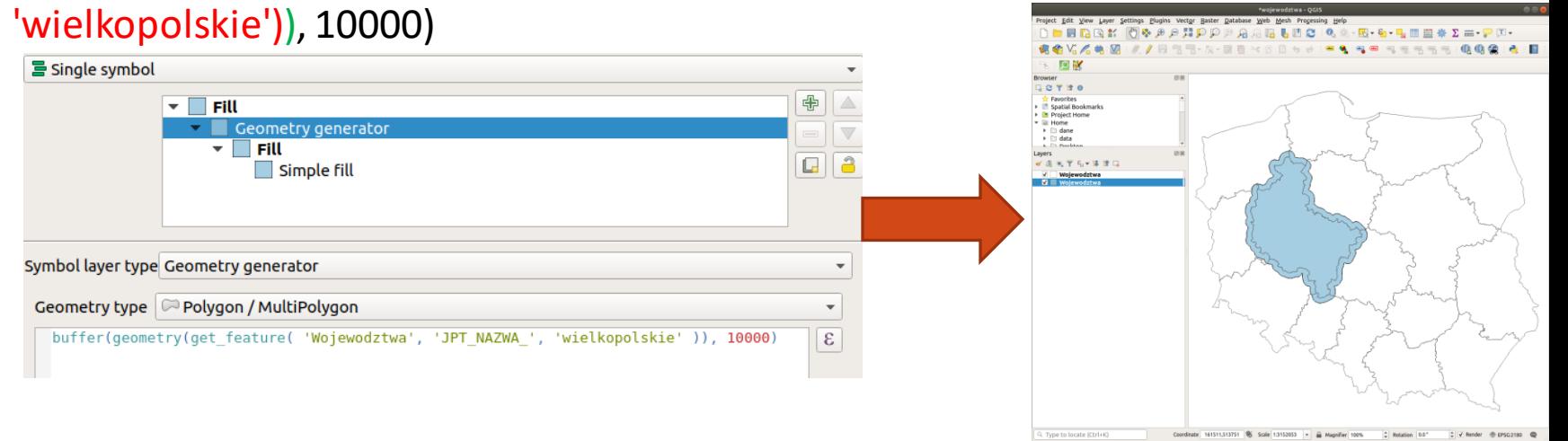

Strefa buforowa o szerokości 10km wokół granic województwa wielkopolskiego

### Przykład 5. Linie łączące centroidy

#### make\_line( centroid(geometry(get\_feature( 'Wojewodztwa', 'JPT\_NAZWA\_', 'wielkopolskie' ))), centroid( \$geometry ) )

 $rac{1}{\sqrt{2}}$ 

Funkcja make\_line() przyjmuje 2 argumenty – punkt początkowy i końcowy linii

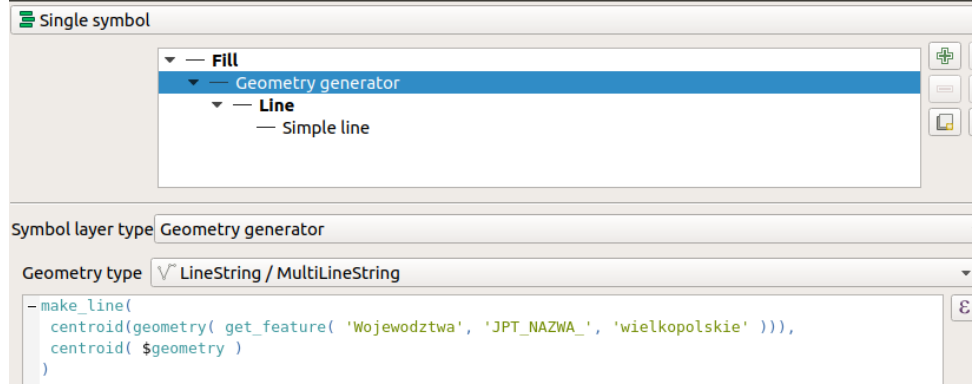

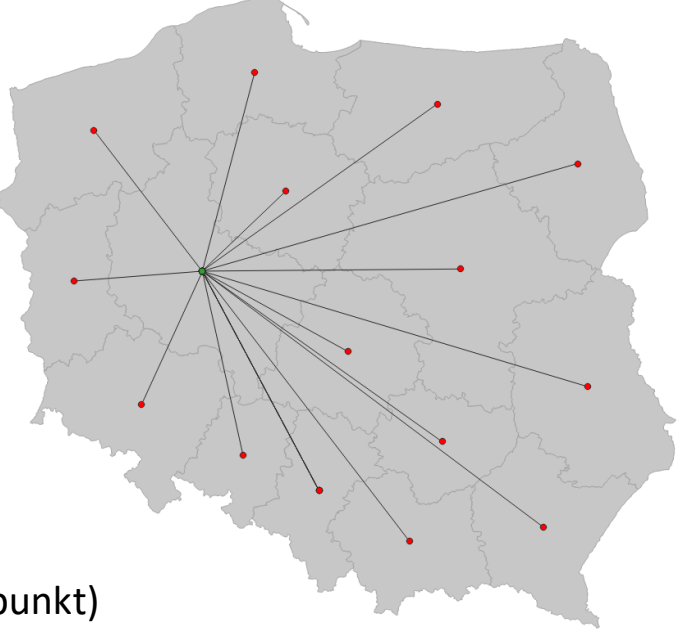

Linie łączące centroid województwa wielkopolskiego (zielony punkt) z centroidami pozostałych województw (czerwone punkty)

#### Przykład 5. Linie łączące centroidy – zmiana sposób wyświetlania linii

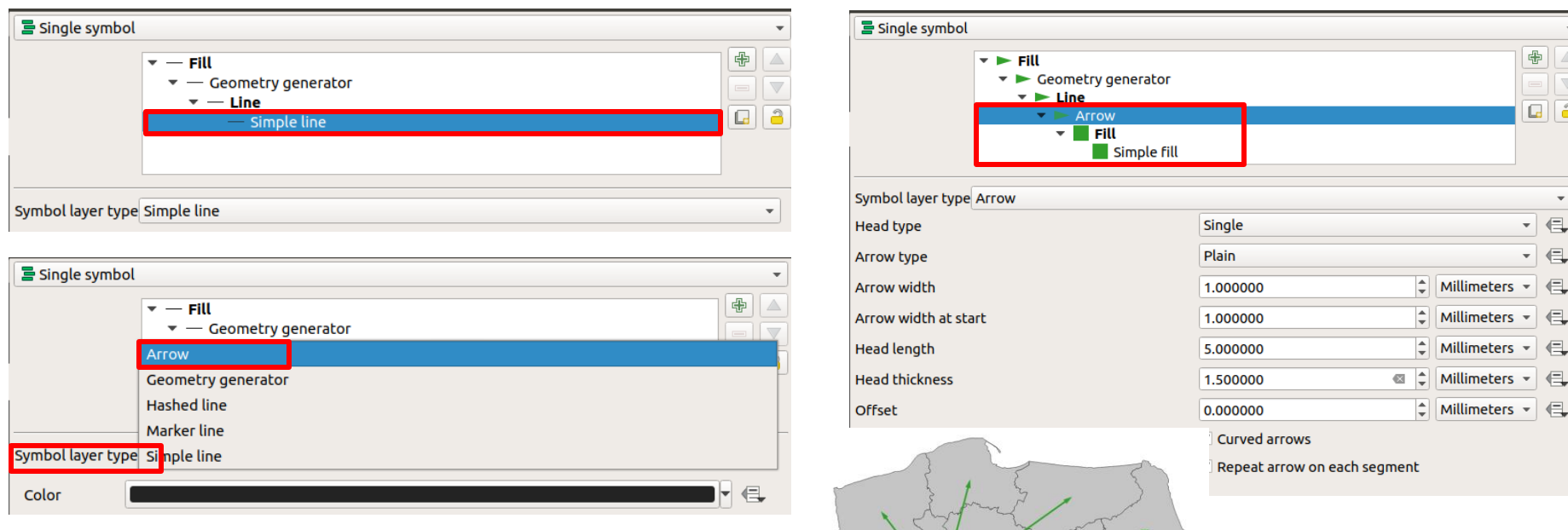

#### Zmienić typ symbolu (Symbol layer type) z *Simple line* na *Arrow*

#### Przykład 5. Linie łączące centroidy – dodanie centroidów

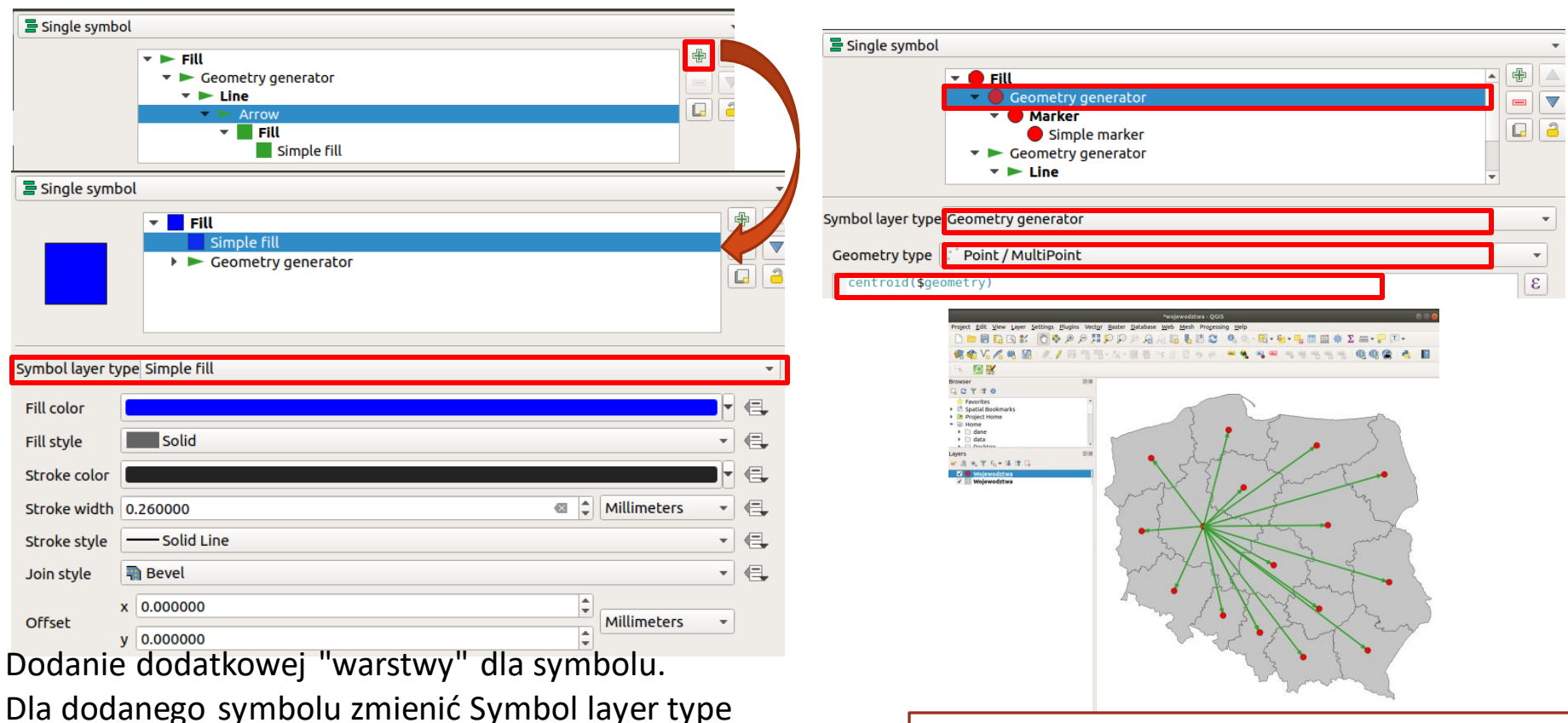

z Simple fill na Geometry generator,

Geometry type: Point, Wyrażenie: centroid(\$geometry)

**Centroidy i linie wyświetlone są jako dwa różne symbole przypisane do tej samej warstwy**

#### Przykład 6. Zakrzywione linie

make\_line(

```
start point(make line(centroid(geometry( get feature( 'Wojewodztwa',
```

```
'JPT_NAZWA_', 'wielkopolskie'))), centroid($geometry))),
```
centroid(

```
offset curve(make line(centroid(geometry( get feature( 'Wojewodztwa',
```

```
'JPT_NAZWA_', 'wielkopolskie'))), centroid($geometry)),
```

```
length(make_line(centroid(geometry( get_feature( 'Wojewodztwa', 'JPT_NAZWA_', 
'wielkopolskie'))), centroid($geometry)))/+8.0
```

```
)
),
end point(make line(centroid(geometry( get feature( 'Wojewodztwa',
'JPT_NAZWA_', 'wielkopolskie'))), centroid($geometry)))
)
```
#### Przykład 6. Zakrzywione linie

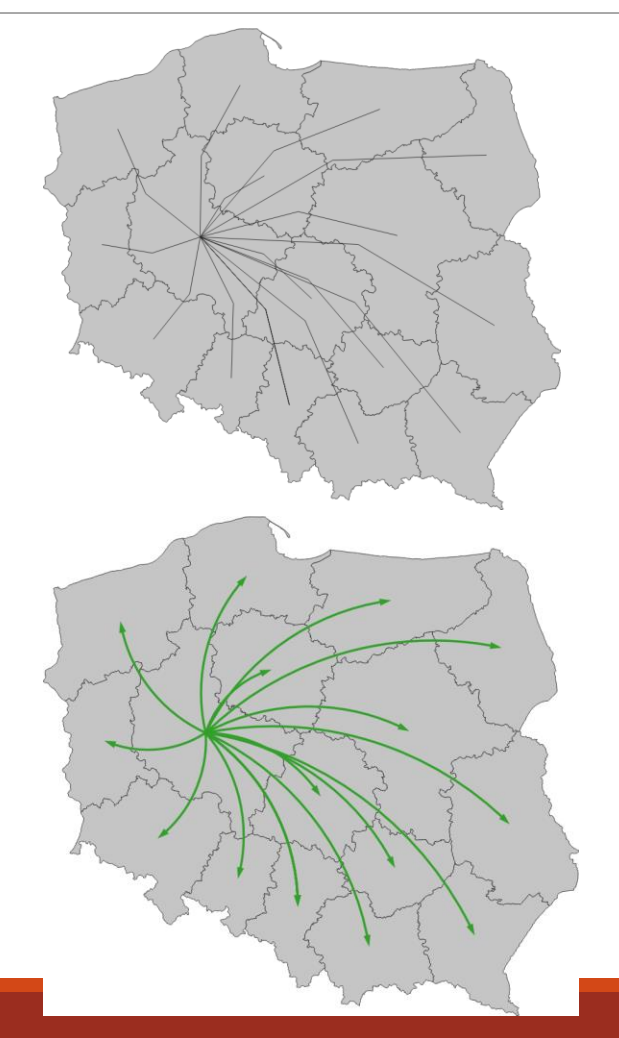

#### Zmienić typ symbolu (Symbol layer type) z *Simple line* na *Arrow. Zaznaczyć 'Curved arrows'*

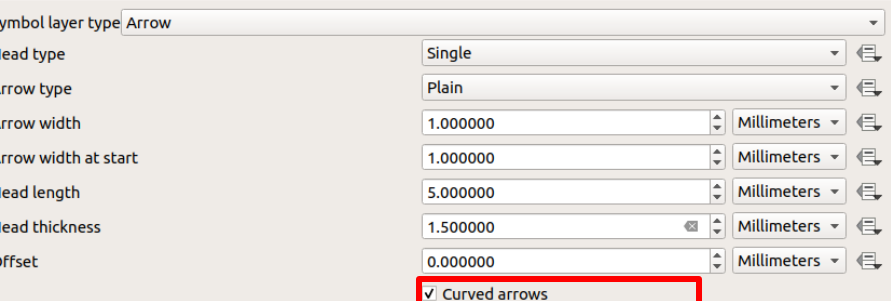

V Repeat arrow on each segment

#### Przykład 6. Zakrzywione linie

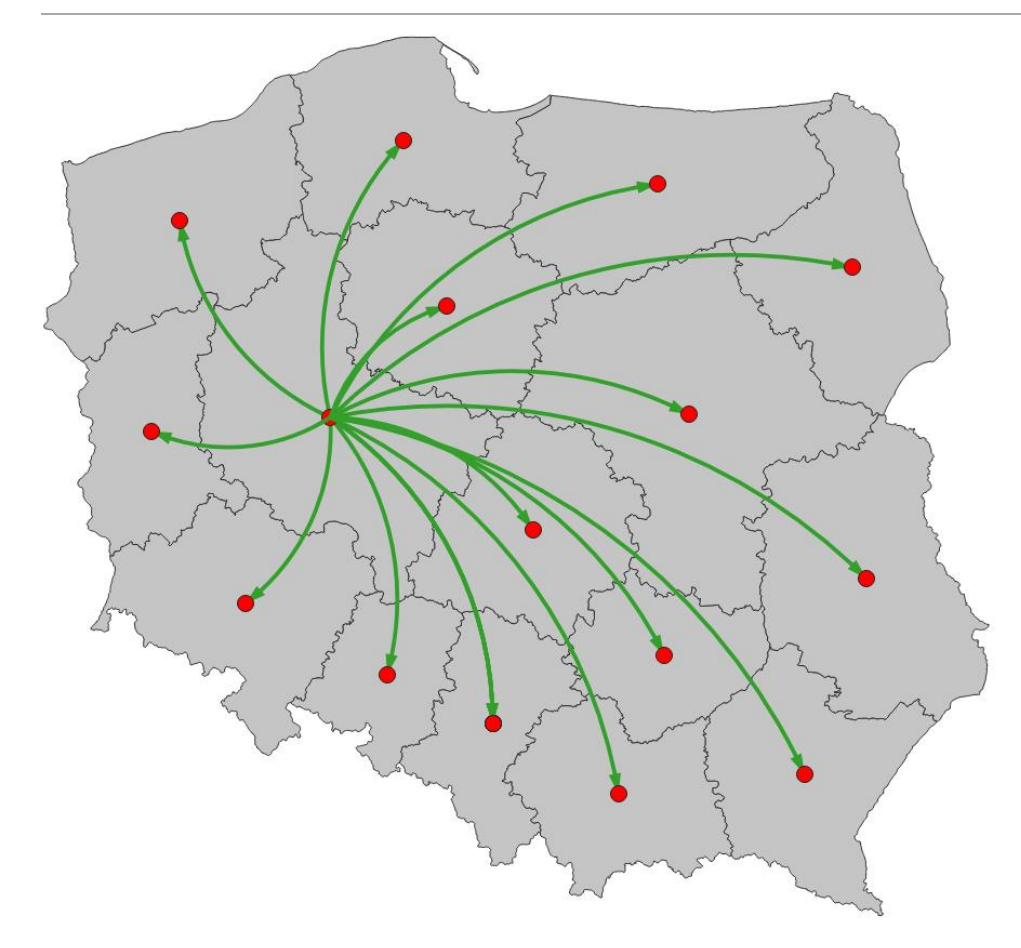

Dodać dodatkową "warstwę do symbolu" przedstawiającą centroidy województw (patrz Przykład 5)

Rycina przedstawia linie przepływu od centroidu województwa wielkopolskiego do centroidów pozostałych województw

# Zadania do wykonania

Używając generatora geometrii proszę wyznaczyć:

- Centroid tylko dla województwa mazowieckiego
- Strefę buforową o szerokości 15 km wokół centroidu województwa mazowieckiego
- Strefę buforową o szerokości 25 km wokół granic województwa mazowieckiego
- Linie łączące centroid województwa mazowieckiego z centroidami pozostałych województw. Linie proszę przedstawić w postaci strzałek w kolorze niebieskim. Proszę dodać także symbol pokazujący centroidy województw.